こしいこ

3

## **Modifying the** List Layout

The message list box, displayed when you consult a folder, outlines information relevant to the selected message. Information such as the sender's name, date received, subject and number of attachments are displayed in the,default list layout.

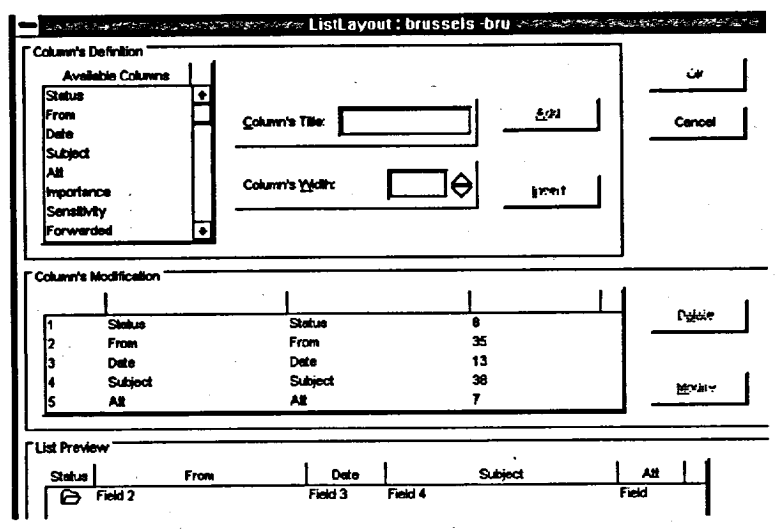

## **Method**

**To modify the List Layout:**

- 1. Open the desired folder.
- 2. Click on OPTIoxS in the Menu Bar.
- 3. Click on the LIST LAYOUT option.
- 4. Select the Field you wish to modify (i.e. Subject)
- 5. Change the Title or Width, click on MoDIFY.
- 6. Repeat steps 4 and 5 for any field you wish to change.
- 7. Click on OK.

To remove a column:

- 1. Select the Field you wish to remove.
- 2. Click on DELETE.
- 3. Click on OK.

To add a column:

- 1. Select a title from the AVAILABLE COLUMNS list.
- 2. Confirm the Title and Width.
- 3. Click on ADD.
- 4. Click on OK.